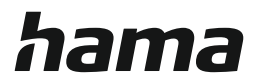

**Hama GmbH & Co KG 86652 Monheim/Germany www.hama.com**

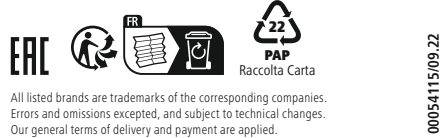

All listed brands are trademarks of the corresponding companies.

# hama

# **00 054115**

# **USB 2.0 Card Reader**

# **SD/microSD**

hama

Operating Instructions Bedienungsanleitung Mode d'emploi Instrucciones de uso Руководство по эксплуатации Istruzioni per l'uso Gebruiksaanwijzing Οδηγίες χρήσης Instrukcja obsługi Használati útmutató Návod k použití Návod na použitie Manual de instruções Kullanma kılavuzu Manual de utilizare Bruksanvisning Käyttöohje Упътване за обслужване

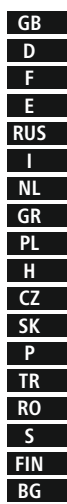

Thank you for choosing a Hama product.

Take your time and read the following instructions and information completely. Keep these operating instructions in a safe place for future reference.

#### **1. Safety Instructions**

- The product is intended for private, non-commercial use only.
- Protect the product from dirt, moisture and overheating and use it in dry rooms only.
- Do not use the product in the immediate vicinity of heaters or other heat sources or in direct sunlight.
- Do not drop the product and do not expose it to any major shocks.
- Do not attempt to service or repair the product yourself. Leave any and all service work to qualified experts.
- Do not open the device or continue to operate it if it becomes damaged.
- Do not modify the product in any way. Doing so voids the warranty.
- Keep this product, as all electrical products, out of the reach of children!

#### **2. System Requirements**

The Card Reader supports the following operating systems:

• Windows 11/10/8/7 Mac OS 10.x

#### **3. Product Features**

The product supports the following memory cards:

- SD / SDHC / SDXC
- MicroSD / microSDHC / microSDXC

#### **4. Getting started and operating**

-î **Note – Compatibility USB 1.1**

- The USB 2.0 Card Reader is backwards compatible to USB 1.1.
- No additional drivers are needed. The installation runs automatically.
- Connect the USB 2.0 Card Reader to an available USB port on your computer.
- Plug your memory card into the appropriate slot of the Card Reader. You can now run the data transfer between your computer and the memory card.
- You can only ever transfer data from/to one memory card, even if multiple cards are inserted.

# **Warning – Data Loss**

- Ensure that the data transfer is done before you remove a memory card from your Card Reader.
- Always use the eject function of your operating system before you remove a memory card from your Card Reader or disconnect your Card Reader (with inserted memory card) from your end device.
- Data loss can´t be excluded at disregard!

#### **Note**

- Most cards in the SDXC/ microSDXC format ar e formatted with the exF AT file system. This system will only be supported by Windows Vista (from SP1)/7/8 and Mac OS 10.6.5 (or higher).
- To also use SDXC/microSDXC cards (with the exF AT formatting) under Windows XP, you need at least XP SP2 and the exF AT update from Microsoft.

#### **5. Exclusion of Warranty**

Hama GmbH & Co K G assumes no liability and provide s no warranty for damage resulting from improper installation/ mounting, improper use of the product or from failur e to observe the operating instructions and/or safety notes.

#### **6. Service and Support**

Please contact Hama Product Consulting if you have any questions about this product. Hotline: +49 9091 502-115 (German/English) Further support informatio n can be found here: www.hama.com

#### **7. Class A information technology equipment**

Warning! This device is categorized as class A equipment. This equipment can cause radio interference in living spaces. In this case, the operator can be requested to undertake appropriate measures to prevent such interfe rence.

Vielen Dank, dass Sie sich für ein Hama Produkt entschieden haben! Nehmen Sie sich Zeit und lesen Sie die folgenden Anweisungen und Hinweise zunächst ganz durch. Bewahren Sie diese Bedienungsanleitung anschließend an einem sicheren Ort auf, um bei Bedarf darin nachschlagen zu können.

#### **1. Sicherheitshinweise**

- Das Produkt ist für den privaten, nicht-gewerblichen Haushaltsgebrauch vorgesehen.
- Schützen Sie das Produkt vor Schmutz, Feuchtigkeit und Überhitzung und verwenden Sie es nur in trockenen Räumen.
- Betreiben Sie das Produkt nicht in unmittelbarer Nähe der Heizung, anderer Hitzequellen oder in direkter Sonneneinstrahlung.
- Lassen Sie das Produkt nicht fallen und setzen Sie es keinen heftigen Erschütterungen aus.
- Versuchen Sie nicht, das Produkt selbst zu warten oder zu reparieren. Überlassen Sie jegliche Wartungsarbeit dem zuständigen Fachpersonal.
- Öffnen Sie das Produkt nicht und betreiben Sie es bei Beschädigungen nicht weiter.
- Nehmen Sie keine Veränderungen am Produkt vor. Dadurch verlieren sie jegliche Gewährleistungsansprüche.
- Dieses Produkt gehört, wie alle elektrischen Produkte, nicht in Kinderhände!

#### **2. Systemvoraussetzungen**

Der Kartenleser unterstützt folgende Betriebssysteme:

• Windows 11/10/8/7 Mac OS 10.x

#### **3. Produkteigenschaften**

Das Produkt unterstützt folgende Speicherkarten:

- SD / SDHC / SDXC
- MicroSD / microSDHC / microSDXC

#### **4. Inbetriebnahme und Betrieb**

**Hinweis – Kompatibilität USB 1.1**

- Der USB 2.0 Kartenleser ist abwärtskompatibel zu USB 1.1.
- Es sind keine zusätzlichen Treiber notwendig. Die Installation erfolgt automatisch.
- Schließen Sie den USB 2.0 Kartenleser an einer freien USB Buchse Ihres Computers an.
- Stecken Sie Ihre Speicherkarte in den entsprechenden Slot des Kartenlesers. Sie können nun den Datentransfer zwischen Ihrem Computer und der Speicherkarte vornehmen.
- Es können immer nur die Daten von einer/ auf eine Speicherkarte übertragen werden, auch wenn mehrere Karten eingesteckt sind.

#### **Warnung – Datenverlust**

- Bevor Sie eine Speicherkarte aus dem Kartenleser entnehmen, vergewissern Sie sich, dass der Datentransfer beendet ist.
- Entfernen Sie den Wechseldatenträger immer über die Auswurffunktion Ihres Betriebssystems, bevor Sie das Speichermedium aus dem Kartenleser entnehmen oder den Kartenleser (mit eingestecktem Speichermedium) von Ihrem Endgerät trennen.
- Bei Nichtbeachtung kann Datenverlust nicht ausgeschlossen werden!

#### **Hinweis**

- Der Größte Teil der Karten im SDXC/microSDXC Format sind mit dem Dateisystem exFAT formatiert. Dieses wird nur von den Betriebssystemen Windows Vista (ab SP1)/7/8 und Mac OS 10.6.5 (oder neuer) unterstützt.
- Um SDXC-/microSDXC-Karten mit exFAT Formatierung auch unter Windows XP nutzen zu können, benötigen Sie mind. XP SP2 und das exFAT Update von Microsoft.

#### **5. Haftungsausschluss**

Die Hama GmbH & Co KG übernimmt keinerlei Haftung oder Gewährleistung für Schäden, die aus unsachgemäßer Installation, Montage und unsachgemäßem Gebrauch des Produktes oder einer Nichtbeachtung der Bedienungsanleitung und/oder der Sicherheitshinweise resultieren.

#### **6. Service und Support**

Bitte wenden Sie sich bei Fragen zum Produkt gerne an die Hama-Produktberatung. Hotline: +49 9091 502-115 (Deu/Eng) Weitere Supportinformationen finden sie hier: www.hama.com

#### **7. Informationstechnische Einrichtung Class A**

Warnung! Dies ist eine Einrichtung der Klasse A. Diese Einrichtung kann im Wohnbereich Funkstörungen verursachen. In diesem Fall kann vom Betreiber verlangt werden, angemessene Maßnahmen durchzuführen.

Nous vous remercions d'avoir choisi un produit Hama. Veuillez prendre le temps de lire l'ensemble des remarques et consignes suivantes. Veuillez conserver ce mode d'emploi à portée de main afin de pouvoir le consulter en cas de besoin.

#### **1. Consignes de sécurité**

- Ce produit est destiné à une installation domestique non commerciale.
- Protégez le produit de toute saleté, humidité, surchauffe et utilisez-le uniquement dans des locaux secs.
- N'utilisez pas le produit à proximité immédiate d'un chauffage, d'autres sources de chaleur ou exposé aux rayons directs du soleil.
- Protégez le produit des secousses violentes et évitez tout choc ou toute chute.
- Ne tentez pas de réparer l'appareil vous-même ni d'effectuer des travaux d'entretien. Déléguez tous travaux d'entretien à des techniciens qualifiés.
- Ne tentez pas d'ouvrir le produit en cas de détérioration et cessez de l'utiliser.
- N'apportez aucune modification à l'appareil. Des modifications vous feraient perdre vos droits de garantie.
- Cet appareil, comme tout appareil électrique, doit être gardé hors de portée des enfants!

#### **2. Configuration système requise**

Le lecteur de cartes prend en charge les systèmes d'exploitation suivants:

• Windows 11/10/8/7 Mac OS 10.x

#### **3. Caractéristiques du produit**

Le produit prend en charge les types de cartes mémoire suivants : • SD / SDHC / SDXC

- 
- MicroSD / microSDHC / microSDXC
- **4. Mise en service et fonctionnement**

**Remarque concernant la compatibilité USB 1.1**

- Le lecteur de cartes USB 2.0 est rétrocompatible avec USB 1.1.
- Aucun pilote supplémentaire n'est nécessaire. L'installation démarre automatiquement.
- Connectez le lecteur de cartes USB 2.0 à un port USB libre de votre ordinateur.
- Insérez votre carte mémoire dans l'emplacement correspondant du lecteur de cartes. Vous pouvez alors lancer le transfert de données entre votre ordinateur et la carte mémoire.
- Vous pourrez transférer uniquement les données d'une seule carte mémoire / sur une seule carte mémoire, même après avoir branché plusieurs cartes.

#### **Avertissement concernant la perte de données**

- Assurez-vous que le transfert des données est terminé avant d'extraire la carte mémoire du lecteur.
- Retirez en tous les cas le disque amovible à l'aide de la fonction d'extraction de votre système d'exploitation avant d'extraire le périphérique de stockage du lecteur de cartes ou avant de déconnecter le lecteur (contenant un périphérique de stockage) de votre appareil.
- Vous risquez sinon de perdre des données.

#### **Remarque**

- La plupart des cartes SDXC/ microSDXC sont formatées en exFAT. Ce formatage est pris en charge uniquement par les systèmes d'exploitation Windows Vista (à partir de SP1)/7/8 et Mac OS 10.6.5 (ou versions ultérieures).
- Vous aurez besoin de XP SP2 et de la mise à jour exFAT de Microsoft pour pouvoir utiliser les cartes SDXC/microSDXC formatées en exFAT sous Windows XP.

#### **5. Exclusion de garantie**

La société Hama GmbH & Co KG décline toute responsabilité en cas de dommages provoqués par une installation, un montage ou une utilisation non conformes du produit ou encore provoqués par un non respect des consignes du mode d'emploi et/ou des consignes de sécurité.

#### **6. Service et assistance**

En cas de question concernant le produit, veuillez vous adresser au service de conseil produits de Hama. Ligne téléphonique directe : +49 9091 502-115 (allemand/anglais) Vous trouverez ici de plus amples informations concernant l'assistance : www.hama.com

#### **7. Dispositif d'informations techniques classe A**

Avertissement ! Ce dispositif appartient à la classe A. Ce dispositif est susceptible de provoquer des perturbations radioélectriques dans une zone habitable. Il peut être exigé de l'utilisateur de prendre des mesures appropriées.

Благодарим за покупку изделия фирмы Hama. внимательно ознакомьтесь с настоящей инструкцией. Храните инструкцию в надежном месте для справок в будущем.

#### **1. Техника безопасности**

- Изделие предназначено только для домашнего применения.
- Беречь от грязи, влаги и перегрева. Эксплуатировать только в сухих помещениях.
- Не эксплуатировать в непосредственной близости с нагревательными приборами, беречь от прямых солнечных лучей.
- Не ронять. Беречь от сильных ударов.
- Запрещается самостоятельно ремонтировать устройство. Ремонт разрешается производить только квалифицированному персоналу.
- Изделие не открывать. Запрещается эксплуатировать неисправное изделие.
- Запрещается вносить изменения в конструкцию. В противном случае гарантийные обязательства аннулируются.
- Не давать детям!

#### **2. Требования к системе**

Совместимость с операционными системами:

• Windows 11/10/8/7 Mac OS 10.x

#### **3. Характеристики**

Совместимость с типами карт памяти:

- SD / SDHC / SDXC
- MicroSD / microSDHC / microSDXC

#### **4. Ввод в эксплуатацию и работа**

**Примечание! Совместимость с USB 1.1**

- Устройство совместимо с USB 2.0, USB 1.1.
- Дополнительное ПО не требуется. Установка осуществляется автоматически.
- Подключите устройство к разъему USB компьютера.
- Вставьте карту памяти в соответствующее гнездо устройства. Теперь можно приступить к обмену данными между картой памяти и компьютером.
- Одновременная передача данных с нескольких карт памяти невозможна.

#### **Предупреждение! Удаление данных**

- Не вынимайте карту памяти из устройства чтения, пока полностью не завершится перенос данных.
- Чтобы извлечь карту памяти, всегда используйте команду «Извлечь» операционной системы.
- В противном случае возможна утеря данных!

#### **Примечание**

- Чаще всего карты SDXC/ microSDXC форматируются в файловой системе exFAT. Данная система поддерживается только ОС Windows Vista (с SP1 и более поздние)/7/8 и Mac OS 10.6.5 (и более поздние).
- Карты SDXC/microSDXC с форматированием exFAT могут работать в Windows XP (с SP2 и более поздние) при наличии обновления exFAT от Microsoft.

#### **5. Отказ от гарантийных обязательств**

Компания Hama GmbH & Co KG не несет ответственность за ущерб, возникший вследствие неправильного монтажа, подключения и использования изделия не по назначению, а также вследствие несоблюдения инструкции по эксплуатации и техники безопасности.

#### **6. Отдел техобслуживания**

По вопросам ремонта или замены неисправных изделий обращайтесь к продавцу или в сервисную службу компании Hama.

Горячая линия отдела техобслуживания: +49 9091 502-115 (немецкий, английский) Подробнее смотрите здесь: www.hama.com

#### **7. Информационное техническое устройство класса А**

Предупреждение! Устройство относится к приборам класса А. Устройство может создавать радиопомехи в жилых помещениях. В этом случае эксплуатационник, возможно, будет обязан принять соответствующие меры по их устранению.

Grazie per avere acquistato un prodotto Hama! Prima della messa in esercizio, leggete attentamente le sequenti istruzioni e avvertenze, quindi conservatele in un luogo sicuro per una eventuale consultazione.

#### **1. Indicazioni di sicurezza**

- Il prodotto è concepito per l'uso domestico privato, non commerciale.
- Proteggere il prodotto da sporcizia, umidità e surriscaldamento e utilizzarlo soltanto in ambienti asciutti.
- Evitare di mettere in esercizio il prodotto in prossimità di riscaldamento, altre fonti di calore o la luce diretta del sole.
- Non fare cadere il prodotto e non sottoporlo a forti scossoni!
- Non tentare di aggiustare o riparare l'apparecchio da soli. Fare eseguire qualsiasi lavoro di riparazione al personale specializzato competente.
- Non aprire il prodotto e non utilizzarlo più se danneggiato.
- Non apportare modifiche all'apparecchio per evitare di perdere i diritti di garanzia.
- Tenere questo apparecchio, come tutte le apparecchiature elettriche, fuori dalla portata dei bambini!

#### **2. Requisiti del sistema**

Il lettore schede supporta i seguenti sistemi operativi:

• Windows 11/10/8/7 Mac OS 10.x

#### **3. Caratteristiche del prodotto**

Il lettore supporta le seguenti schede di memoria:

- SD / SDHC / SDXC
- MicroSD / microSDHC / microSDXC

#### **4. Messa in esercizio e funzionamento**

″i **Avvertenza – compatibilità USB 1.1**

- Il lettore schede USB 2.0 è compatibile verso il basso con USB 1.1
- Non sono necessari driver supplementari. L'installazione avviene automaticamente..
- Collegare il lettore schede USB 2.0 a una porta USB libera del computer.
- Inserite la scheda di memoria nello slot del lettore schede. Adesso è possibile effettuare il trasferimento dati tra il computer e la scheda di memoria.
- Anche nel caso in cui siano inserite più schede, i dati possono essere trasferiti soltanto da una scheda di memoria all'altra.

#### **Attenzione – perdita di dati**

- Prima di rimuovere una scheda di memoria dal lettore schede, accertarsi che sia concluso il trasferimento dati.
- Utilizzare sempre la funzione di rimozione del proprio sistema operativo prima di rimuovere una scheda di memoria dal lettore schede o di scollegare il lettore schede dal proprio terminale (con supporto di memoria inserito).
- Per evitare una eventuale perdita dei dati!

#### **Avvertenza**

- La maggior parte delle schede in formato SDXC/ microSDXC sono formattate con il sistema file exFAT. Esso viene supportato soltanto dai sistemi operativi Windows Vista (da SP1)/7/8 e Mac OS 10.6.5 (o superiori).
- Al fine di utilizzare le schede SDXC/microSDXC con formattazione exFAT anche in Windows XP, è necessario almeno XP SP2 e l'update exFAT di Microsoft.

#### **5. Esclusione di garanzia**

Hama GmbH & Co.KG non si assume alcuna responsabilità per i danni derivati dal montaggio o l'utilizzo scorretto del prodotto, nonché dalla mancata osservanza delle istruzioni per l'uso e/o delle indicazioni di sicurezza.

#### **6. Assistenza e supporto**

In caso di domande sul prodotto, rivolgersi alla Consulenza prodotto Hama. Hotline: +49 9091 502-115 (ted./ing.) Ulteriori informazioni sul supporto sono disponibili qui: www.hama.com

#### **7. Dispositivo per tecnologie dell'informazione classe A**

Attenzione! Questo è un dispositivo della classe A che può causare disturbi radio nella zona abitativa. In questo caso l'esercente può richiedere di prendere particolari provvedimenti.

Hartelijk dank dat u voor een product van Hama heeft gekozen. Neem de tijd om de volgende aanwijzingen en instructies volledig door te lezen. Berg deze gebruiksaanwijzing vervolgens op een goede plek op zodat u hem als naslagwerk kunt gebruiken. Op zodat u hem als naslagwerk kunt gebruiken.

#### **1. Veiligheidsinstructies**

- Het product is bedoeld voor niet-commercieel privegebruik in huiselijke kring.
- Bescherm het product tegen vuil, vocht en oververhitting en gebruik het alleen in droge ruimten.
- Gebruik het product niet in de onmiddellijke nabijheid van een verwarming of andere warmtebronnen en stel het niet bloot aan directe zonnestralen.
- Laat het product niet vallen en stel het niet bloot aan zware schokken of stoten.
- Probeer niet het product zelf te onderhouden of te repareren. Laat onderhouds- en reparatiewerkzaamheden door vakpersoneel uitvoeren.
- Open het product niet en gebruik het niet meer als het beschadigd is.
- Verander niets aan het toestel. Daardoor vervalt elke aanspraak op garantie.
- Elektrische apparaten dienen buiten het bereik van kinderen gehouden te worden!

#### **2. Systeemeisen**

De kaartlezer ondersteunt de volgende besturingssystemen:

• Windows 11/10/8/7 Mac OS 10.x

#### **3. Producteigenschappen**

Het product ondersteunt volgende geheugenkaarten:

• SD / SDHC / SDXC

( i

- MicroSD / microSDHC / microSDXC
- **4. Ingebruikneming en werking**

#### **Aanwijzing – compatibiliteit USB 1.1**

- De USB 2.0 kaartlezer is ook compatibel met USB 1.1.
- Het installeren van extra drivers is niet noodzakelijk. De installatie wordt automatisch uitgevoerd.
- Sluit de USB 2.0 kaartlezer op een vrije USB-poort van uw computer aan.
- Steek uw geheugenkaart in de desbetreffende sleuf van de kaartlezer. U kunt nu de gegevensoverdracht tussen uw computer en de geheugenkaart uitvoeren.
- Er kunnen altijd alleen de gegevens van een / op een geheugenkaart worden overgedragen, ook indien er meerdere kaarten zijn ingestoken.

#### **Waarschuwing – verlies van gegevens**

- Voordat u een geheugenkaart uit de kaartlezer neemt, dient u er zeker van te zijn dat de gegevensoverdracht voltooid is.
- Verwijder de gegevensdrager te allen tijde via de functie "Uitwerpen" van uw besturingssysteem, voordat u het opslagmedium uit de kaartlezer wegneemt of de kaartlezer (met geplaatst opslagmedium) van uw eindtoestel scheidt.
- Indien hier niet op wordt gelet kan gegevensverlies niet worden uitgesloten!

#### **Aanwijzing**

- Het grootste deel van de kaarten in het SDXC-/ microSDXC-formaat is met het bestandsysteem exFAT geformatteerd. Dit wordt alleen door de besturingssystemen Windows Vista (vanaf SP1)/7/8 en Mac OS 10.6.5 (of nieuwere versie) ondersteund.
- Teneinde SDXC-/microSDXCkaarten met exFATformattering ook onder Windows XP te kunnen gebruiken heeft u minimaal XP SP2 en de exFAT-update van Microsoft nodig.

#### **5. Uitsluiting van garantie en aansprakelijkheid**

Hama GmbH & Co KG aanvaardt geen enkele aansprakelijkheid of garantieclaims voor schade of gevolgschade, welke door ondeskundige installatie, montage en ondeskundig gebruik van het product ontstaan of het resultaat zijn van het niet in acht nemen van de bedieningsinstructies en/of veiligheidsinstructies.

#### **6. Service en support**

Neem bij vragen over het product contact op met de afdeling Productadvies van HAMA. Hotline: +49 9091 502-115 (Duits/ Engels) Meer support-informatie vindt u hier: www.hama.com

#### **7. Informatietechnische inrichting Class A**

Waarschuwing! Dit is een klasse-A-inrichting. Deze inrichting kan in woonomgevingen storingen veroorzaken. In dat geval dient de gebruiker passende maatregelen te nemen.

Σας ευχαριστούμε για την αγορά αυτού του προϊόντος. της Hama! Διαβάστε προσεκτικά τις παρακάτω οδηγίες και υποδείξεις. Στη συνέχεια, φυλάξτε αυτό το εγχειρίδιο σε ασφαλές μέρος για μελλοντική χρήση.

#### **1. Υποδείξεις ασφαλείας**

- Το προϊόν προορίζεται για σκοπούς οικιακής χρήσης.
- Πρέπει να προστατεύετε το προϊόν από βρομιά, υγρασία και υπερθέρμανση και να το χρησιμοποιείτε μόνο σε ξηρούς χώρους.
- Μην χρησιμοποιείτε το προϊόν κοντά σε καλοριφέρ, άλλες πηγές θερμότητας ή σε σημεία όπου δέχεται άμεση ηλιακή ακτινοβολία
- Το προϊόν δεν επιτρέπεται να πέφτει κάτω, ούτε και να δέχεται δυνατά χτυπήματα.
- Μην επιχειρήσετε να συντηρήσετε ή να επισκευάσετε τη συσκευή εσείς οι ίδιοι. Οι εργασίες συντήρησης πρέπει να γίνονται από εξειδικευμένα άτομα.
- Μην ανοίγετε το προϊόν και μην το χρησιμοποιείτε αν χαλάσει.
- Μην κάνετε μετατροπές στη συσκευή. Κατ' αυτόν τον τρόπο παύει να ισχύει η εγγύηση.
- Μην αφήνετε τα παιδιά να αγγίζουν αυτή ή οποιαδήποτε άλλη ηλεκτρική συσκευή.

#### **2. Προϋποθέσεις συστήματος**

Η συσκευή ανάγνωσης καρτών υποστηρίζει τα παρακάτω λειτουργικά συστήματα:

 $\cdot$  Windows 11/10/8/7 Mac OS 10.x

#### **3. Ιδιότητες του προϊόντος**

Το προϊόν υποστηρίζει τις παρακάτω κάρτες μνήμης:

- SD / SDHC / SDXC
- MicroSD / microSDHC / microSDXC

#### **4. Έναρξη χρήσης και λειτουργία**

**Υπόδειξη – Συμβατότητα με USB 1.1**

- Η συσκευή ανάγνωσης καρτών USB2.0 είναι συμβατή αναδρομικά με USB 1.1.
- Δεν χρειάζεται επιπλέον εγκατάσταση προγράμματος οδήγησης Η εγκατάσταση γίνεται αυτόματα.
- Συνδέστε τη συσκευή ανάγνωσης καρτών USB 2.0 σε μια ελεύθερη υποδοχή USB του υπολογιστή σας.
- Εισάγετε την κάρτα μνήμης στην αντίστοιχη υποδοχή της συσκευής ανάγνωσης καρτών. Τώρα μπορεί να ξεκινήσει η μεταφορά δεδομένων ανάμεσα στον υπολογιστή σας και την κάρτα μνήμης.
- Τα δεδομένα μεταφέρονται πάντα από/ προς μία κάρτα μνήμης, ακόμα και αν έχουν τοποθετηθεί πολλές κάρτες.

#### **Προειδοποίηση – Η απώλεια δεδομένων**

- Πριν αφαιρέστε την κάρτα μνήμης από τη συσκευή ανάγνωσης βεβαιωθείτε ότι έχει ολοκληρωθεί η μεταφορά δεδομένων.
- Αφαιρείτε πάντα τον αφαιρούμενο δίσκο μέσω της λειτουργίας εξαγωγής του λειτουργικού σας συστήματος πριν αφαιρέσετε το μέσο αποθήκευσης από τη συσκευή ανάγνωσης καρτών ή πριν αφαιρέστε τη συσκευή ανάγνωσης καρτών (με το μέσο αποθήκευσης συνδεδεμένο) από την τελική συσκευή.
- Σε περίπτωση μη τήρησης των παραπάνω μπορεί να χαθούν κάποια δεδομένα!

# **Υπόδειξη**

- Οι περισσότερες κάρτες στο πρότυπο SDXC/microSDXC έχουν μορφοποιηθεί με το σύστημα δεδομένων exFAT. Αυτό υποστηρίζεται μόνο από τα λειτουργικά συστήματα Windows Vista (από SP1)/7/8 και Mac OS 10.6.5 (ή νεότερο).
- Για να μπορέσετε να χρησιμοποιήσετε κάρτες SDXC/microSDXC με μορφοποίηση exFAT και με τα Windows XP χρειάζεστε τουλάχιστον τα XP SP2 και την αναβάθμιση exFAT της **Microsoft**

#### **5. Απώλεια εγγύησης**

Η εταιρεία Hama GmbH & Co KG δεν αναλαμβάνει καμία ευθύνη ή εγγύηση για ζημιές, οι οποίες προκύπτουν από λανθασμένη εγκατάσταση και συναρμολόγηση ή λανθασμένη χρήση του προϊόντος ή μη τήρηση των οδηγιών λειτουργίας και/ή των υποδείξεων ασφαλείας.

#### **6. Σέρβις και υποστήριξη**

Για ερωτήσεις σχετικά με το προϊόν απευθυνθείτε στην υπηρεσία εξυπηρέτησης πελατών της Hama. Γραμμή υποστήριξης: +49 9091 502-115 (Γερμανικά/Αγγλικά) Περισσότερες πληροφορίες υποστήριξης θα βρείτε στη διεύθυνση: www.hama.com

#### **7. Τεχνική διάταξη ενημέρωσης κατηγορίας A**

Προειδοποίηση! Αυτή είναι μία διάταξη κατηγορίας A. Αυτή η διάταξη μπορεί να προκαλέσει ηλεκτρομαγνητικές παρεμβολές σε χώρους διαμονής. Σε αυτή την περίπτωση μπορεί να ζητηθεί από τον ιδιοκτήτη να λάβει τα κατάλληλα μέτρα.

Dziękujemy za zakup naszego produktu!

Przed pierwszym użyciem należy dokładnie przeczytać instrukcję obsługi. Instrukcję należy przechować, gdyż może być jeszcze potrzebna.

#### **1. Wskazówki dotyczące bezpieczeństwa**

- Produkt jest przeznaczony do prywatnego, niekomercyjnego użytku domowego.
- Chronić produkt przed zanieczyszczeniem, wilgocią i przegrzaniem. i stosować go tylko w suchych pomieszczeniach.
- Nie używać produktu w bezpośredniej bliskości ogrzewania, innych źródeł ciepła ani nie wystawiać go na bezpośrednie promieniowanie słoneczne.
- Nie używać produktu w bezpośredniej bliskości ogrzewania, innych źródeł ciepła ani nie wystawiać go na bezpośrednie promieniowanie słoneczne.
- Nie próbować naprawiać samodzielnie urządzenia. Prace serwisowe zlecać wykwalifikowanemu personelowi fachowemu.
- Nie otwierać produktu i nie używać go, gdy jest uszkodzony.
- Nie modyfikować urządzenia. Prowadzi to do utraty wszelkich roszczeń z tytułu gwarancji.
- Trzymać urządzenie, jak wszystkie urządzenia elektryczne, z dala od dzieci!

#### **2. Wymagania systemowe**

Czytnik kart obsługuje następujące systemy operacyjne:

• Windows 11/10/8/7 Mac OS 10.x

#### **3. Charakterystyka produktu**

Produkt obsługuje następujące karty pamięci:

- SD / SDHC / SDXC
- MicroSD / microSDHC / microSDXC

#### **4. Uruchamianie i obsługa**

**Informacja – kompatybilność USB 1.1**

- Czytnik kart USB 2.0 jest kompatybilny w dół z USB 1.1.
- Nie są potrzebne żadne dodatkowe sterowniki. Instalowanie odbywa się automatycznie.
- Podłączyć czytnik kart USB 2.0 do wolnego portu USB komputera.
- Włożyć kartę pamięci w odpowiedni slot czytnika kart. Teraz można rozpocząć transfer danych między komputerem a kartą pamięci.
- Zawsze możliwy jest transfer danych tylko z jednej karty pamięci / na jedną kartę pamięci, nawet jeżeli włożonych jest kilka kart.

#### **Ostrzeżenie – utrata danych**

- Przed wyjęciem karty pamięci z czytnika upewnić się, czy transfer danych został zakończony.
- Przed wyjęciem nośnika danych z czytnika kart bądź odłączeniem czytnika kart (z włożonym nośnikiem danych) od urządzenia końcowego należy zawsze usunąć wymienny nośnik danych za pomocą funkcji bezpiecznego usuwania sprzętu systemu operacyjnego.
- Nieprzestrzeganie może prowadzić do utraty danych!

#### **Wskazówka**

- Większość kart w formacie SDXC/microSDXC jest sformatowanych w systemie plików exFAT. System ten jest obsługiwany tylko przez systemy operacyjne Windows Vista (od SP1)/7/8 i Mac OS 10.6.5 (lub nowszy).
- Aby stosować karty SDXC/ microSDXC w formacie exFAT również pod systemem operacyjnym Windows XP, wymagany jest co najmniej pakiet XP SP2 i aktualizacja exFAT Microsoft.

#### **5. Wyłączenie odpowiedzialności**

Hama GmbH & Co KG nie udziela gwarancji ani nie odpowiada za szkody wskutek niewłaściwej instalacji, montażu oraz nieprawidłowego stosowania produktu lub nieprzestrzegania instrukcji obsługi i/lub wskazówek bezpieczeństwa.

#### **6. Serwis i pomoc techniczna**

W razie pytań dotyczących produktu prosimy zwrócić się do infolinii Hama. Gorąca linia: +49 9091 502-115 (niem./ang.) Dodatkowe informacje są dostępne na stronie: www.hama.com

#### **7. Specyfikacja informacyjno techniczna – urządzenie klasy A**

UWAGA! Urządzenie klasy A. Urządzenie może powodować zakłócenia w obrębie mieszkania. W takim wypadku użytkownik musi przedsięwziąć odpowiednie kroki zapobiegawcze.

Köszönjük, hogy ezt a Hama terméket választotta! Kérjük, hogy felszerelés előtt szánjon rá időt és olvassa el végig az alábbi útmutatót. A későbbiekben tartsa biztonságos helyen ezt a füzetet, hogy ha szükség van rá, bármikor megtalálja.

#### **1. Biztonsági utasítások**

- A termék a magánháztartási, nem üzleti célú alkalmazásra készül.
- Védje a terméket szennyeződés, nedvesség és túlmelegedés elől. és azt csak száraz helyiségben használja.
- A terméket ne használja a fűtés és egyéb hőforrások közelében, vagy közvetlen napsütésnek kitéve.
- Ne ejtse le a terméket és ne tegye ki heves rázkódásnak.
- Ne kísérelje meg a készülék saját karbantartását vagy javítását. Bármely karbantartási munkát bízzon illetékes szakemberre.
- Ne nyissa ki a terméket és sérülés esetén ne üzemeltesse tovább.
- Ne végezzen módosítást a készüléken. Ebben az esetben minden garanciaigény megszűnik.
- Ez a készülék, mint minden elektromos készülék, nem gyermekek kezébe való!

#### **2. Rendszerkövetelmények**

A kártyaolvasó a következő operációs rendszereket támogatja:

• Windows 11/10/8/7 Mac OS 10.x

#### **3. Terméktulajdonságok**

A termék a következő memóriakártyákat támogatja:

- SD / SDHC / SDXC
- MicroSD / microSDHC / microSDXC

#### **4. Üzembevétel és üzemeltetés**

- **Tájékoztatás –** ٦. **Kompatibilis az USB 1.1-el**
- Az USB 2.0 kártyaolvasó lefelé kompatibilis az USB 1.1-el.
- Nem szükséges külön meghajtó. A telepítés automatikusan történik.
- Csatlakoztassa az USB 2.0 kártyaolvasót a számítógépe egyik szabad USB portjára.
- Helyezze be a memóriakártyát a kártyaolvasó megfelelő egységébe. Most elvégezheti az adatátvitelt a számítógépe és a memóriakártya között.
- Mindig csak egy memóriakártyáról egy másikra lehet adatokat átvinni, akkor is, ha több kártya van bedugva.

#### **Figyelmeztetés - Adatvesztés**

- Mielőtt kivenné a memóriakártyát a kártyaolvasóból, bizonyosodjon meg arról, hogy az adatátvitel befejeződött.
- A cserélhető adathordozót mindig az operációs rendszere adathordozó biztos eltávolítása funkciójával távolítsa el, mielőtt kivenné a tároló közeget a kártyaolvasóból, vagy mielőtt a kártyaolvasót (a behelyezett tároló közeggel együtt) lekapcsolná végkészülékéről.
- Ha ezt nem tartja be, az adatvesztés nem zárható ki!

#### **Tájékoztatás**

- Az SDXC/microSDXC formátumú kártyák legnagyobb része az exFAT fájlrendszerre van formatálva. Ezt az operációs rendszerek közül csak a Windows Vista (SP1 fölött)/7/8 és a Mac OS 10.6.5 (vagy újabb) támogatja.
- Ahhoz, hogy az exFAT formátumú SDXC/microSDXC kártyákat Windows XP alatt is használhassa, legalább az XP SP2-re van szüksége, valamint az exFAT frissítésre a Microsoft-tól.

#### **5. Szavatosság kizárása**

A Hama GmbH & Co KG semmilyen felelősséget vagy szavatosságot nem vállal a termék szakszerűtlen telepítéséből, szereléséből és szakszerűtlen használatából, vagy a kezelési útmutató és/vagy a biztonsági előírások be nem tartásából eredő károkért.

#### **6. Szerviz és támogatás**

Kérjük, hogy a termékkel kapcsolatos kérdéseivel forduljon a Hama terméktanácsadásához. Közvetlen vonal Közvetlen vonal: +49 9091 502-115 (Deu/Eng) További támogatási információt itt talál: www.hama.com

#### **7. Információtechnikai berendezés, A-osztály**

Figyelem! Ez az eszköz A-osztályú berendezés.

Ez az eszköz lakásban üzemeltetve rádiófrekvenciás zavart kelthet. Ha hosszabb időn át üzemeltetve, a közelben lévő készülékeket zavarja, célszerű áthelyezni más környezetbe.

Děkujeme, že iste si vybrali výrobek Hama. Přečtěte si, prosím, všechny následující pokyny a informace. Uchovejte tento text pro případné budoucí použití.

#### **1. Bezpečnostní pokyny**

- Výrobek je určen pro použití v soukromých domácnostech.
- Přístroj chraňte před nečistotami, vlhkostí a přehřátím. a používejte ho pouze v suchých prostorách.
- Výrobek neprovozujte v bezprostřední blízkosti topení, jiných zdrojů tepla nebo při působení přímého slunečního záření.
- Zabraňte pádu výrobku a výrobek nevystavujte velkým otřesům.
- Do výrobku samovolně nezasahujte a neopravujte ho. Veškeré úkony údržby přenechejte příslušnému odbornému personálu.
- Výrobek neotvírejte a v případě poškození již dále nepoužívejte.
- Na výrobku neprovádějte žádné změny.Tím zanikají veškeré závazky ze záruky.
- Tento produkt, stejně jako všechny ostatní elektrické produkty, nepatří do rukou dětí!

#### **2. Požadavky na systém**

Čtečka karet podporuje tyto operační systémy:

• Windows 11/10/8/7 Mac OS 10.x

#### **3. Vlastnosti výrobku**

Výrobek podporuje tyto paměťové karty:

- SD / SDHC / SDXC
- MicroSD / microSDHC / microSDXC

#### **4. Uvedení do provozu a provoz**

#### **Upozornění – kompatibilita USB 1.1**

- Čtečku karet USB 2.0 je sestupně kompatibilní s USB 1.1.
- Dodatečné ovladače nejsou zapotřebí. Instalace probíhá automaticky.
- Čtečku karet USB 2.0 připojte k volné zdířce USB vašeho počítače.
- Vložte vaši paměťovou kartu do odpovídajícího slotu čtečky karet. Nyní můžete provést transfer dat mezi vaším počítačem a paměťovou kartou.
- Přeneseny mohou být pouze data z jedné paměťové karty / na jednu paměťovou kartu, také tehdy, pokud je zastrčeno několik karet.

# **Výstraha – ztráta dat**

- Než vyjmete paměťovou kartu ze čtečky karet, ubezpečte se, že přenos dat je ukončen.
- Výměnný datový vodič vždy odstraňte pomocí funkce vyhodit vašeho operačního systému předtím, než vyjmete paměťové médium ze čtečky karet nebo čtečku karet odpojte od vašeho koncového přístroje (se zasunutým paměťovým médiem).
- Při nedodržení nelze vyloučit ztrátu dat!

#### **Upozorn ění**

- V ětšina karet ve formátu SDXC/microSDXC je formátovaná pomoc í souborového systému exF AT. Tento je podporován pouze oper a čními systémy Windows Vista (od SP1)/7/8 a Mac OS 10.6.5 (nebo vyšší).
- Aby bylo možné použití karet SDXC/microSDXC s formátováním exFAT v oper a čním systému Windows XP pot řebujete p řinejmenším XP SP2 a exF AT update spole čnosti Microsoft.

#### **5. Vylou čení záruky**

Hama GmbH & Co KG nepřebírá žádnou odpov ědnost nebo záruku za škody vzniklé neodborno u instalací, montáží nebo neodborným použitím výrobku nebo nedodržováním návodu k použití a/nebo bezpe čnostních pokyn ů.

#### **6. Servis a podpora**

Máte otázky k produktu? Obraťte na na poradenské odd ělení Hama. Horká linka: +49 9091 502-115 (n ěmecky/anglicky) Další podp ůrné informace naleznete na adrese: www.hama.com

#### **7. Technicko informa ční za řízení t řídy A**

Varování! Tohle je za řízení t řídy A. M ůže zp ůsobit rádiové rušení v obytné zón ě. V takovém případ ě m ůže být požadováno od provozovatele, aby provedl p říslušná opat ř ení.

Ďakujeme, že ste sa rozhodli pre výrobok Hama.

Prečítajte si všetky nasledujúce pokyny a informácie. Uchovajte tento návod na použitie pre prípadné budúce použitie.

#### **1. Bezpečnostné upozornenia**

- Výrobok je určený pre súkromné použitie v domácnosti, nie je určený na komerčné použitie.
- Výrobok chráňte pred špinou, vlhkosťou a prehriatím. a používajte ho len v suchých priestoroch
- Výrobok nepoužívajte v bezprostrednej blízkosti kúrenia, iných zdrojov tepla a nevystavujte ho účinkom priameho slnečného žiarenia.
- Výrobok nenechajte spadnúť a nevystavujte ho silným otrasom.
- Nepokúšajte sa prístroj samostatne ošetrovať alebo opravovať. Prenechajte akékoľvek úkony údržby kompetentnému odbornému personálu.
- Výrobok neotvárajte a nepoužívajte ho ďalej, ak je poškodený.
- Na zariadení/prístroji nerobte žiadne zmeny. Má to za následok stratu akýchkoľvek nárokov na plnenie zo záruky.
- Tento prístroj, rovnako ako všetky elektrické zariadenia, nepatrí do detských rúk!

#### **2. Požiadavky na systém**

Čítačka kariet podporuje nasledujúce operačné systémy:

• Windows 11/10/8/7 Mac OS 10.x

#### **3. Vlastnosti produktu**

Produkt podporuje nasledujúce pamäťové karty:

- SD / SDHC / SDXC
- MicroSD / microSDHC / microSDXC

#### **4. Uvedenie do prevádzky a prevádzka**

#### **Upozornenie – kompatibilita USB 1.1**

- USB 2.0 čítačku kariet je spätne kompatibilná s USB 1.1.
- Nie sú potrebné žiadne doplnkové ovládače. Inštalácia prebieha automaticky.
- Pripojte USB 2.0 čítačku kariet k voľnej USB zdierke vášho počítača.
- Vložte pamäťovú kartu do príslušného slotu čítačky kariet. Teraz môžete spustiť prenos dát medzi počítačom a pamäťovou kartou.
- Prenášanie údajov je možné vždy len z jednej pamäťovej karty/na jednú pamäťovú kartu, aj keď sú zasunuté viaceré karty.

#### **Výstraha – stráta dát**

- Prv než sa pamäťová karta vyberie z čítačky kariet sa ubezpečte, že prenos údajov je ukončený.
- Odstráňte výmenný nosič dát vždy použitím funkcie vysúvania vášho operačného systému, prv než vyberiete pamäťové médium z čítačky kariet alebo než budete chcieť čítačku kariet (s vloženým médiom) odpojiť od vášho koncového zariadenia.
- Ak to nebude rešpektované, nemožno vylúčiť stratu údajov!

#### **Upozornenie**

- Väčšina kariet vo formáte SDXC/microSDXC sú formátované súborovým systémom exFAT. Tento systém je podporovaný len operačnými systémami Windows Vista (počínajúc SP1)/7/8 a Mac OS 10.6.5 (alebo novším).
- Na použitie SDXC/microSDXC kariet s formátovaním exFAT s operačným systémom Windows XP potrebujete najmenej XP SP2 a aktualizáciu exFAT od Microsoft.

#### **5. Vylúčenie záruky**

Firma Hama GmbH & Co KG neručí/nezodpovedá za škody vyplývajúce z neodbornej inštalácie, montáže alebo neodborného používania výrobku alebo z nerešpektovania návodu na používanie a/alebo bezpečnostných pokynov.

#### **6. Servis a podpora**

S otázkami týkajúcimi sa výrobku sa prosím obráťte na poradenské oddelenie firmy Hama.

Hotline: +49 9091 502-115 (nem./ angl.)

Ďalšie informácie o podpore nájdete tu: www.hama.com

#### **7. Technicko-informačné zariadenie triedy A**

POZOR! Toto je zariadenie triedy A. Môže spôsobiť rádiové rušenie v obytnej zóne.

V takomto prípade môže byť požadované od prevádzkovateľa, aby urobil príslušné opatrenia.

Agradecemos que se tenha decidido por este produto Hama! Antes de utilizar o produto, leia completamente estas indicações e informações. Guarde, depois, estas informações num local seguro para consultas futuras.

#### **1. Indicações de segurança**

- O produto está previsto apenas para utilização doméstica e não comercial.
- Proteja o aparelho contra sujidade, humidade e sobreaquecimento. e utilize-o apenas em recintos secos.
- Não utilize o produto perto de aquecedores, outras fontes de calor ou directamente exposto à luz solar.
- Não deixe cair o produto nem o submeta a choques fortes.
- Não tente fazer a manutenção ou reparar o aparelho. Qualquer trabalho de manutenção deve ser executado por técnicos especializados.
- Não abra o produto nem o utilize caso este esteja danificado.
- Não efectue modificações no aparelho. Perda dos direitos de garantia.
- Este aparelho não pode ser manuseado por crianças, tal como qualquer aparelho eléctrico!

#### **2. Requisitos do sistema**

O leitor de cartões suporta os seguintes sistemas operativos:

• Windows 11/10/8/7 Mac OS 10.x

#### **3. Características do produto**

O produto é compatível com os seguintes cartões de memória:

- SD / SDHC / SDXC
- MicroSD / microSDHC / microSDXC

#### **4. Colocação em funcionamento e operação**

#### ″i **Nota – Compatibilidade com USB 1.1**

- O leitor de cartões USB 2.0 é compatível com as versões anteriores USB 1.1.
- Não são necessários controladores adicionais. A instalação é executada automaticamente.
- Ligue o leitor de cartões USB 2.0 a uma entrada USB livre do seu computador.
- Insira o cartão de memória na ranhura correspondente do leitor de cartões. Pode agora efetuar a transferência de dados entre o computador e o cartão de memória.
- Apenas é possível transmitir os dados de um/para um cartão de memória, mesmo que estejam inseridos vários cartões de memória.

#### **Aviso – Perda de dados**

- Antes de retirar um cartão de memória do leitor de cartões, certifique-se de que a transferência de dados está concluída.
- Remova sempre o dispositivo amovível através da função de ejetar do seu sistema operativo antes de retirar o cartão de memória do leitor de cartões ou antes de remover o leitor de cartões (com o cartão de memória inserido) do seu aparelho.
- Caso contrário, não é possível excluir a hipótese de perda de dados!

## **Nota**

- A maioria dos cartões no formato SDXC/microSDXC é formatada com o sistema de ficheiros exFAT. Este apenas é suportado pelos sistemas operativos Windows Vista (a partir do SP1)/7/8 e Mac OS 10.6.5 (ou mais recente).
- Para também poder utilizar cartões SDXC/microSDXC com formatação exFAT no Windows XP, tem de ter, no mínimo, o XP SP2 e a atualização exFAT da **Microsoft**

#### **5. Exclusão de garantia**

A Hama GmbH & Co KG não assume qualquer responsabilidade ou garantia por danos provocados pela instalação, montagem ou manuseamento incorrectos do produto e não observação do das instruções de utilização e/ou das informações de segurança.

#### **6. Contactos e apoio técnico**

Em caso de dúvidas sobre o produto, contacte o serviço de assistência ao produto da Hama. Linha de apoio ao cliente: +49 9091 502-115 (alemão/inglês) Para mais informações sobre os serviços de apoio ao cliente, visite: www.hama.com

#### **7. Aparelho de tecnologia da informação Class A**

Aviso! Este é um aparelho de Classe A. Este aparelho pode provocar interferências em áreas residenciais. Neste caso, pode-se exigir ao utilizador que tome as medidas adequadas.

Bir Hama ürünü satın aldığınız için teşekkür ederiz!

Biraz zaman ayırın ve önce aşağıda verilen talimatları ve bilgileri iyice okuyun. Bu kullanım kılavuzunu güvenli bir yerde saklayın ve gerektiğinde yeniden okuyun.

#### **1. Güvenlik uyarıları**

- Bu ürün ticari olmayan özel evsel kullanım için öngörülmüştür.
- Ürünü pisliklere, neme ve aşırı ısınmaya karşı koruyun ve sadece kuru mekanlarda kullanın.
- Ürünü kalorifer veya diğer ısı kaynakları yakınında kullanmayın veya doğrudan güneş ışınlarına maruz bırakmayın.
- Ürünü yere düşürmeyin ve çok aşırı sarsıntılara maruz bırakmayın.
- Cihazı kendiniz onarmaya veya bakımını yapmaya çalışmayınız. Tüm bakım çalışmalarını yetkili usta personele yaptırınız.
- Ürünün içini açmayın ve hasarlı ürünleri çalıştırmayın.
- Cihazda herhangi bir değişiklik yapmayınız. Aksi takdirde her türlü garanti hakkı kaybolur.
- Bu cihaz, diğer elektrikli cihazlar gibi çocuklar tarafından kullanılmamalıdır!

#### **2. Sistem gereksinimleri**

Kart okuyucu tarafından desteklenen işletim sistemleri:

• Windows 11/10/8/7 Mac OS 10.x

#### **3. Ürün özellikleri**

Bu ürün tarafından desteklenen bellek kartları:

- SD / SDHC / SDXC
- MicroSD / microSDHC / microSDXC

#### **4. Devreye alma ve çalıştırma**

#### **Bilgi – USB 1.1 uğu**

- USB 2.0 Çoklu Kart Okuyucu USB 1.1 ile geriye doğru uyumludur.
- Ayrıca bir sürücü gerekmez. Otomatik olarak kurulur.
- USB kablosunun boş fişini bilgisayarınızdaki boş bir USB 2.0 kart okuyucuya bağlayın.
- Bellek kartınızı kart okuyucunun ilgili yuvasına takın. Şimdi artık bilgisayarınız ile bellek kartı arasında veri iletimine başlayabilirsiniz.
- Birden fazla kart takılı olduğunda bile her zaman yalnızca tek bir hafıza kartına/ kartından veri aktarılabilir.

# **Uyarı – Veri kaybı**

- Bir bellek kartını kart okuyucudan çıkartmadan önce, veri iletiminin sona erdiğinden emin olun.
- Bellek ortamını kart okuyucudan çıkartmadan önce, çıkartılabilir sürücünüzü daima işletim sisteminizin güvenli çıkart fonksiyonu üzerinden çıkartın veya kart okuyucuyu (bellek ortamı takılı olarak) cihazınızdan çıkartın.
- Aksi takdirde veri kaybı olmaması garanti edilemez!

#### **Uyar ı**

- Çok sayıdaki SDXC/microSDXC biçiminde kart exF AT dosya biçiminde formatlandırılmış tır. Bu sadece Windows Vista (SP1'den itibaren)/7/8 ve Mac isletim sistemleri tarafından desteklenir.
- SDXC/microSDXC kartlar exF AT biçiminde formatlanmış ise, bu kartları Windows XP altında da kullanabilmek için en az XP SP2 ve Microsoft exF AT Update gereklidir.

#### **5. Garanti reddi**

Hama GmbH & Co K G şirketi yanlış kurulum, montaj ve ürünün amacına uygun olarak kullanılmaması durumunda veya kullanım kılavuzu ve/veya güvenlik uyarılarına uyulmaması sonucu olu şan hasarlardan sorumluluk kabul etmez ve bu durumda garanti hakkı kaybolu r.

#### **6. Servis ve destek**

Ürünle ilgili herhangi bir sorunuz varsa, lütfen HAMA ürün danışmanlığına ba şvurunuz. Hotline: +49 9091 502-115 (Alm/İng) Di ğer destek bilgileri için, bkz.: www.hama.com

#### **7. A s ı n ı f ı bilgi tekni ğ i tertibat ı**

Uyarı! Bu A sınıfı bir donanımdır. Bu tertibat oturma alanlarında parazitler e sebep olabili r. Bu durumda işleticisinin uygun önlemleri alması gerekebilir.

Vă multumim că ați optat pentru un produs Hama.

Pentru început vă rugăm să vă lăsați puțin timp și să citiți complet următoarele instrucțiuni și indicații. Vă rugăm să păstraţi manualul de utilizare la loc sigur pentru o consultare ulterioară în caz de nevoie.

#### **1. Instrucţiuni de siguranţă**

- Produsul este conceput numai pentru utilizare privată și nu profesională.
- Protejati produsul de impurități, umiditate şi supraîncălzire. si folositi-l numai în încăperi uscate.
- Evitaţi folosirea produsului în imediata apropiere a sistemului de încălzire, a altor surse de căldură sau în radiația solară directă.
- Nu lăsați produsul să cadă și nu îl supuneți trepidațiilor puternice.
- Nu încercaţi să reparaţi sau să depanati aparatul. Operatiile de reparatii se execută numai de personal de specialitate.
- Nu deschideți produsul și nu-l utilizați în continuare în caz de deterioare.
- Nu executati modificări la aparat. În acest fel pierdeţi orice drept la garantie.
- Acest aparat, ca de altfel toată aparatura electronică, nu are ce căuta în mâinile copiilor!

#### **2. Cerinţe de sistem**

Cititorul de carduri susține următoarele sisteme de funcționare:

• Windows 11/10/8/7 Mac OS 10.x

#### **3. Caracteristicile produsului**

Produsul susține următoarele carduri de memorie:

- SD / SDHC / SDXC
- MicroSD / microSDHC / microSDXC
- **4. Punere în funcțiune și exploatare**

**Indicație – Compatibilitate USB 1.1**

- Cititorul de carduri USB 2.0 este compatibil în jos cu versiunile USB 1.1.
- O instalare suplimentară de drivere nu este necesară. Instalarea se face automat.
- Conectați cititorul de carduri USB 2.0 la un port USB liber al calculatorului dumneavoastră.
- Introduceți cardul de memorie în slotul corespunzător al cititorului de carduri. Acum puteți începe transferul de date între calculator și cardul de memorie.
- Nu se pot transfera decât datele de la un/ pe un card de memorie, chiar dacă sunt mai multe carduri conectate.

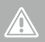

**Avertizare – pierderea datelor**

- Înaintea scoaterii cardului de memorie din cititorul de carduri, asigurați-vă că transferul de date s-a încheiat.
- Înaintea îndepărtării mediului de memorare din cititorul de carduri sau întreruperea legăturii dintre cititorul de carduri (cu mediul de memorare în el) și perifericul final, îndepărtați întotdeauna suportul de date interschimbabil prin funcția de ejectare a sistemului de funcționare.
- În caz contrar nu se pot exclude pierderile de date!

# **Indicaţie**

- Cea mai mare parte a cardurilor în format SDXC/ microSDXC sunt formatate cu sistemul de fișiere exFAT. Acestea sunt susținute numai de sistemele de funcționare Windows Vista (de la SP1)/7/8 și Mac OS 10.6.5 (sau mai nou).
- Pentru utilizarea cardurilor SDXC/microSDXC formatate cu exFAT și cu Windows XP, este necesar să aveți cel puțin XP SP2 și exFAT update de la Microsoft.

#### **5. Excludere de garanție**

Hama GmbH & Co KG nu îşi asumă nici o răspundere sau garanție pentru pagube cauzate de montarea, instalarea sau folosirea necorespunzătoare a produsului sau nerespectarea instrucțiunilor de folosire sau/și a instrucțiunilor de siguranță.

#### **6. Service și suport**

Dacă aveți întrebări adresați-vă la Hama consultanță privind produsul.

Hotline: +49 9091 502-115 (Ger./ Ang.)

Alte informații de suport găsiți aici: www.hama.com

#### **7. Informații tehnice pentru instalații Clasa A**

Avertizare! Aceasta este o instalație din Clasa A. Această instalație poate produce în spațiul de locuit perturbări în recepția radio. În acest caz utilizatorul poate pretinde luarea de măsuri corespunzătoare.

Tack för att du valt att köpa en Hama produkt.

Ta dig tid och läs först igenom de följande anvisningarna och hänvisningarna helt och hållet. Förvara sedan den här bruksanvisningen på en säker plats för att kunna titta i den när det behövs.

#### **1. Säkerhetsanvisningar**

- Produkten är avsedd för privat hemanvändning, inte yrkesmässig användning.
- Skydda produkten mot smuts, fuktighet och överhettning. och använd den bara inomhus.
- Använd inte produkten alldeles intill elementet, andra värmekällor eller i direkt solsken.
- Tappa inte produkten och utsätt den inte för kraftiga vibrationer.
- Försök inte serva eller reparera produkten själv. Överlåt allt servicearbete till ansvarig fackpersonal.
- Öppna inte produkten och använd den inte mer om den är skadad.
- Förändra ingenting på produkten. Då förlorar du alla garantianspråk.
- Precis som alla elektriska apparater ska även denna förvaras utom räckhåll för barn!

#### **2. Systemkrav**

Kortläsaren stöder följande operativsystem:

• Windows 11/10/8/7 Mac OS 10.x

#### **3. Produktegenskaper**

Produkten stöder följande minneskort:

- SD / SDHC / SDXC
- MicroSD / microSDHC / microSDXC

#### **4. Komma igång och använda**

#### **Hänvisning – kompatibilitet USB 1.1**

- USB 2.0 kortläsaren är nedåtkompatibel till USB 1.1.
- Inga extra drivrutiner behövs. Installationen sker automatiskt.
- Anslut USB 2.0 kortläsaren till en ledig USB-port på din dator.
- Stick in ditt minneskort i facket som ät till för detta på kortläsaren. Nu kan du överföra data mellan din dator och minneskortet.
- Data kan bara överföras till/från ett minneskort även när flera kort används.

# **Varning – Dataförlust**

- Säkerställ att dataöverföringen är avslutad innan du tar ut ett minneskort ur kortläsaren.
- Ta alltid bort det utbytbara datamediet via utmatningsfunktionen hos ditt operativsystem innan du tar ut lagringsmediet ur kortläsaren eller skiljer kortläsaren från din enhet (med anslutet lagringsmedium).
- Beaktas inte detta kan dataförlust inte uteslutas!

#### **Hänvisning**

- De flesta korten i SDXC-/ microSDXC-format är formaterade med filsystemet exF AT. Detta stöds bar a av operativsystemen Windows Vista (från SP1)/7/8 och Mac OS 10.6.5 (eller senare).
- För att kunna använda SDXC-/ microSDXC-kort med exF AT formatering med Windows XP behöver du min. XP SP2 och exF AT-uppdateringen från Microsoft.

#### **5. Garantifriskrivning**

Hama GmbH & Co K G övertar ingen form av ansvar eller garanti för skador som beror på olämplig installation, montering och olämplig produktanvändning eller på att bruksanvisningen och/eller säkerhetshänvisningarna inte följs.

#### **6. Service och support**

Kontakta Hama produktrådgivning om du har frågor om produkten. Hotline: +49 9091 502-115 (ty/ eng) Du hittar mer support-information här: www.hama.com

#### **7. Informationsteknisk enhet klass A**

Varning! Detta är en enhe t enligt klass A. Dessa enheter kan förorsaka radiostörningar i bostäder. I detta fall kan driftsansvarig åläggas att vidtaga passande åtgärder.

Suurkiitos, että valitsit Hamatuotteen.

Varaa aikaa ja lue seuraavat ohjeet ensin kokonaan läpi. Säilytä sen jälkeen tämä käyttöohje varmassa paikassa, jotta voit tarvittaessa tarkistaa siitä eri asioita.

#### **1. Turvaohjeet**

- Tuote on tarkoitettu yksityiseen, ei-kaupalliseen kotikäyttöön.
- Suojaa tuote lialta, kosteudelta ja ylikuumenemiselta ja käytä sitä vain kuivissa tiloissa.
- Älä käytä tuotetta lämmittimien tai muiden lämmönlähteiden välittömässä läheisyydessä tai suorassa auringonpaisteessa.
- Älä päästä laitetta putoamaan, äläkä altista sitä voimakkaalle tärinälle.
- Älä yritä huoltaa tai korjata laitetta itse. Jätä kaikki huoltotyöt vastuulliselle ammattihenkilöstölle.
- Älä avaa tuotetta, äläkä käytä sitä enää, jos se on vaurioitunut.
- Älä tee muutoksia laitteeseen. Muutosten tekeminen aiheuttaa takuun raukeamisen.
- Tämä laite kuten muutkaan sähkölaitteet eivät kuulu lasten käsiin!

#### **2. Järjestelmävaatimukset**

Kortinlukija tukee seuraavia käyttöjärjestelmiä:

• Windows 11/10/8/7 Mac OS 10.x

#### **3. Tuotteen ominaisuudet**

Tuote tukee seuraavia muistikortteja:

- SD / SDHC / SDXC
- MicroSD / microSDHC / microSDXC

#### **4. Käyttöönotto ja käyttö**

- **Ohje – Yhteensopivuus USB 1.1**
- USB 2.0 -monitoimikortinlukija on takautuvasti yhteensopiva USB 1.1.
- Lisäohjaimia ei tarvita. Asennus tapahtuu automaattisesti.
- Liitä USB 2.0 -kortinlukija tietokoneen vapaaseen USBliitäntään.
- Liitä muistikortti vastaavaan paikkaan kortinlukijassa. Nyt voit käynnistää tiedonsiirron tietokoneen ja muistikortin välillä.
- Tietoja voidaan siirtää aina vain yhdestä muistikortista / yhdelle muistikortille, vaikka kytkettyinä olisi useita kortteja.

#### **Varoitus – Tietojen häviäminen**

- Ennen kuin otat muistikortin kortinlukijasta, varmista, että tiedonsiirto on päättynyt.
- Käytä siirrettävän tallennusvälineen poistamisen yhteydessä aina käyttöjärjestelmään kuuluvaa poistotoimintoa, ennen kuin poistat tallennusvälineen fyysisesti kortinlukulaitteesta tai irrotat (tallennusvälineellä varustetun) kortinlukulaitteen päätelaitteestasi.
- Jos tätä ohjetta ei noudateta, tietojen häviämistä ei voida sulkea pois!

## **Ohje**

- Suurin osa SDXC-/ microSDXC-muotoisista korteista on formatoitu tiedostojärjestelmän exF AT avulla. Tätä järjestelmää tukevat vain käyttöjärjestelmät Windows Vista (SP1 tai uudempi)/7/ 8 ja Mac OS 10.6.5 (tai uudempi).
- Jos haluat käyttää exF AT-formatoituja SDXC-/ microSDXC-kortteja Windows XP -käyttöjärjestelmässä, käyttöjärjestelmään tulee olla asennettu vähintään huoltopäivityspaketti X P SP2 ja Microsoftin exF AT-päivitys.

#### **5. Vastuun rajoitus**

Hama GmbH & Co K G ei vastaa millään tavalla vahingoista, jotka johtuvat epäasianmukaisesta asennuksesta tai tuotteen käytöstä tai käyttöohjeen ja/ tai turvaohjeiden vastaisesta toiminnasta.

#### **6. Huolto ja tuki**

Tuotetta koskevissa kysymyksissä pyydämm e kääntymään Haman tuoteneuvonnan puoleen. Tukilinja: +49 9091 502-115 (saksa/englanti) Lisää tukitietoja on osoitteessa www.hama.com

#### **7. Luokan A tietotekniikkalaite**

Varoitus: Tämä on A-luokan laite. Tämä laite voi aiheuttaa radiohäiriöitä asunnossa käytettäessä. Siinä tapauksessa käyttäjältä voidaan edellyttää kohtuullisia korjaustoimia.

Много благодарим, че избрахте продукт от фирма Хама! Отделете време и прочетете изцяло следващите упътвания и указания. След това съхранявайте упътването за обслужване на сигурно място, за да може при необходимост да направите справка.

#### **1. Инструкции за безопасност**

- Продуктът е предвиден за лична, нестопанска битова употреба.
- Пазете продукта от замърсяване, влага и прегряване и го използвайте само в сухи помещения.
- Не използвайте продукта в непосредствена близост до отоплителни уреди, други източници на топлина или на директна слънчева светлина.
- Не позволявайте на продукта да пада и не го излагайте на силни вибрации.
- Не се опитвайте сами да обслужвате или ремонтирате продукта. Оставете всякаква техническа поддръжка на компетентните специалисти.
- Не отваряйте продукта и при повреда не продължавайте да го използвате.
- Не правете промени в уреда. Така ще загубите право на всякакви гаранционни претенции.
- Подобно на всички електрически продукти продуктът не бива да попада в ръцете на деца!

#### **2. Изисквания към системата**

Картовият четец поддържа следните операционни системи:

• Windows 11/10/8/7 Mac OS 10.x

#### **3. Характеристики на продукта**

Поддържа следните карти памет:

- SD / SDHC / SDXC
- MicroSD / microSDHC / microSDXC

#### **4. Пуск и експлоатация**

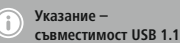

- Картовият четец USB 2.0 е съвместим надолу до USB 1.1.
- Не са необходими допълнителни драйвъри. Инсталацията се извършва автоматично.
- Свържете картовия четец USB 2.0 със свободен USB извод на Вашия компютър.
- Вкарайте Вашата карта памет в съответния слот на картовия четец. Сега можете да осъществявате трансфер на данни между Вашия компютър и картата памет.
- Данни могат да се трансферират винаги само от една / върху една карта памет, макар да са вкарани няколко карти.

#### **Предупреждение – загуба на данни**

- Преди да извадите картата памет от картовия четец се уверете, че преносът на данни е завършен.
- Сменяйте сменяемия носител на данни винаги чрез изхвърлящата функция на Вашата операционна система преди да извадите паметта от картовия четец или преди да разедините картовия четец (с вкарана памет) от Вашия краен уред.
- При неспазване не може да се изключи загуба на данни!

#### **Забележка**

- По-голямата част карти във формат SDXC/microSDXC са форматирани със системата за файлове exFAT. Тя се поддържа само от операционните системи Windows Vista (след SP1)/7/8 и Mac OS 10.6.5 (или по-нов).
- За да може карти SDXC/ microSDXC с форматиране exFAT да се използват също и на Windows XP, Ви е необходим най-малко XP SP2 и exFAT ъпдейт от Microsoft.

#### **5. Изключване на отговорност**

Хама ГмбХ & Ко. КГ не поема никаква отговорност или гаранция за повреди в резултат на неправилна инсталация, монтаж и неправилна употреба на продукта или неспазване на упътването за обслужване и/или инструкциите за безопасност.

#### **6. Сервиз и съпорт**

За въпроси във връзка с продукта се обърнете към отдела за консултация за продукти на Хама. Гореща телефона линия: +49 9091 502-115 (немски/ английски език) Допълнителна информация за съпорт ще намерите тук: www.hama.com

#### **7. Информационнотехническо устройство клас A**

Предупреждение! Това е устройство от клас A. Устройството може да предизвика радиосмущения в дома. В този случай от оператора може да се изиска да вземе подходящи мерки.